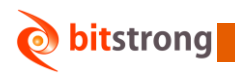

## DicomStrong ViewIT

現場のニーズから生まれた本 DICOM ビュアープログラムは、大きく2つの画面に分かれています。一つは検索や 設定を行うための画面で、1画面しか起動しません。もう一つは画像を表示する画面で、複数起動されて、1モニタ ー構成でも Windows AERO 等で軽快に切り替えることができます。

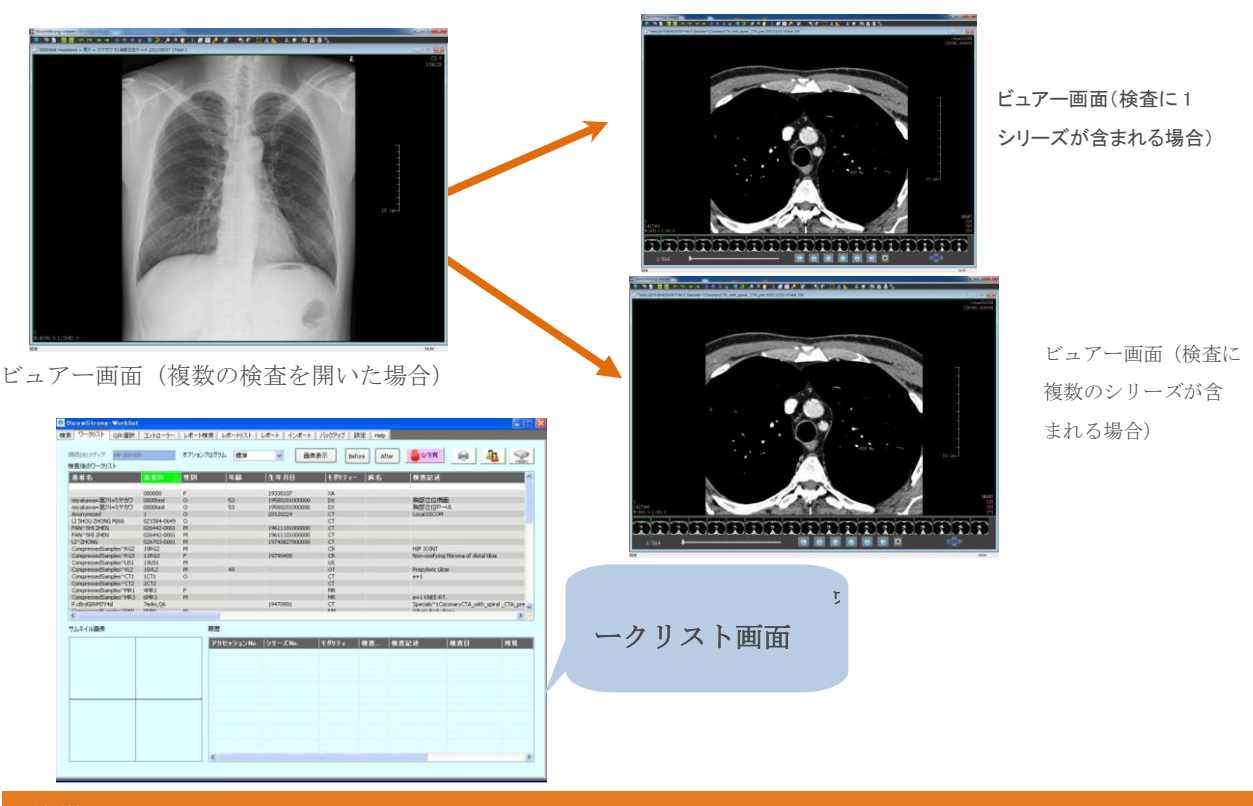

## 特徴

- ビュアーとワークリストに分ける構成で、使い勝手がよい。
- 機能ブロックや色分けなどを利用したインターフェースで分かりやすい。操作性が高い。
- 事前設定、ワークリスト検索、画像問い合わせと取得、レポート検索、レポート作成、印刷、DICOM CD 作成など、一連の操作は一気に。
- マルチモニターによるビュアー機能は備えている。モニター毎の起動プログラムの変更も可能。
- マルチウィンドウによるシリーズ表示で、切り替えは簡単。
- メディア検索、読み込み機能で外部からの画像提供(DICOM、JPEG、BMP)に対応できる。ま た、DICOM 画像を PDI ビューワ付きでメディアに書き込むことができ、患者様への画像提供や、他院への紹介、検査 依頼などに活用できる。
- CTR 測定、DICOM 印刷、DICOM 画像変換など、医療業界に特定した多彩な機能をラインナップ。
- モダリティコード、病名など豊かな管理設定機能によって常用する操作を事前に登録することで、 処理時間を大幅に節約できる。
- 画像閲覧及び処理
	- 検査、シリーズ、画像の表示
	- 検査、シリーズ、画像の切り替え
	- 縮小・拡大、移動、サムナイル画像表示
	- 各種オブジェクトの描画および測定
	- アノテーション、自動再生、シリーズ・画像ツリー表示
	- キー画像登録、W/L 調整、B/W 反転、CTR 測定、スカウトラインセット
	- DICOM プリント、汎用プリント
	- その他機能
- ワークリスト検索・表示 条件を指定することで、ローカル、指定複数サーバまたは一つのサーバ、またはメディアからワー クリストを検索、一覧表示できる。
- オプションプログラム設定 ワークリストプログラムにおいてオプションプログラムを設定できる。シリーズを選択し、更にオ プションプログラムを選択しモニターにドラッグアンドドロップすると、その選択したプログラム がそのモニターで起動する。

予定しているオプションプログラム

- 内臓脂肪自動計測オプション 心胸比自動計測オプション US用各種計測オプション 3D表示オプション
- 高機能レポートオプション
- DICOM 変換 DICOM 画像はもちろん、JPEG などの形式の画像も DICOM 形式に自動的に変換され、インポート される。
- 便利な入力支援 前回レポートに紐付くため、病名と所見などが自動的にレポートにコピーされる。参考所見も直接 に利用できるため、レポート作成はとても簡単。
- サーバ自動巡回 サーバを自動巡回する機能が用意されたので、いくつのサーバが設置された場合でも画像の検索と 取得はストレスなく行なうことができる。
- ユーザ毎に適した設定 先生毎に見るデータ、ビュアーの状態の設定ができる。Login ID 認証サーバの選択で施設内どこで もほぼ同じ状態で使用できるようになる。
- タグ情報の表示 ビュー画面にある画像表示領域の四画に表示される情報は自由に設定できる。

## ■ 開発元・販売店

**bitstrong** 

## 株式会社ビットストロング 画像営業部

e-Mail: imaging@bitstrong.com TEL: 03-5822-5344 FAX: 03-5687-8355 URL[:http://www.bitstrong.com](http://www.bitstrong.com/) 〒101-0025 東京都千代田区神田佐久間町3-28星野ビル6階